# ABB Drives **Installation and Start-up Guide**

CS 31 Adapter Module NCSA-01

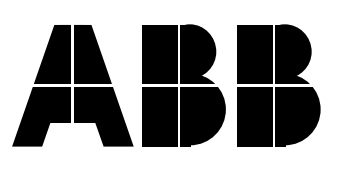

CS 31 Adapter Module NCSA-01

> **Installation and Start-up Guide**

> > 3BFE 58920029 R0225

EFFECTIVE: 1.12.1999 SUPERSEDES: 1996-02-01

1999 ABB Industry Oy. All Rights Reserved.

<span id="page-4-0"></span>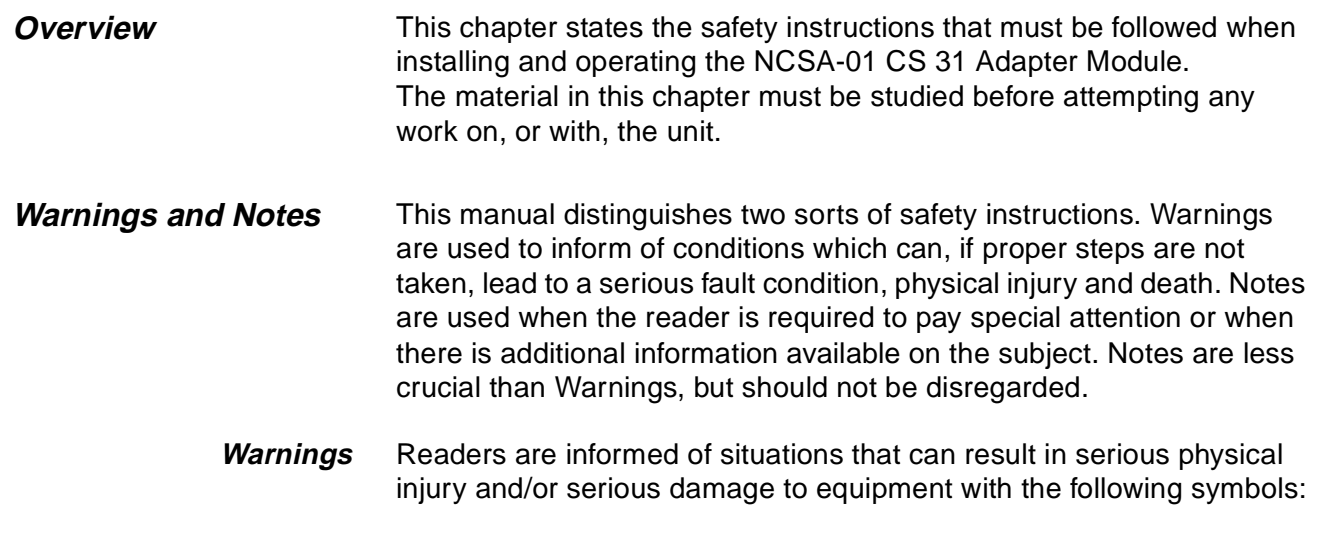

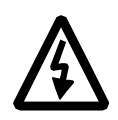

**Dangerous Voltage Warning**: warns of situations in which a high voltage can cause physical injury and/or damage equipment. The text next to this symbol describes ways to avoid the danger.

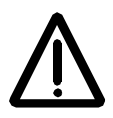

**General Warning:** warns of situations which can cause physical injury and/or damage equipment by means other than electrical. The text next to this symbol describes ways to avoid the danger.

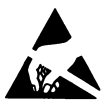

**Electrostatic Discharge Warning:** warns of situations in which an electrostatic discharge can damage equipment. The text next to this symbol describes ways to avoid the danger.

**Notes** Readers are notified of the need for special attention or additional information available on the subject with the following symbols:

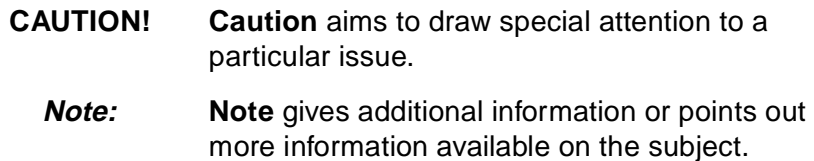

# <span id="page-5-0"></span>**General Safety Instructions**

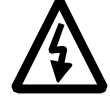

**WARNING!** All electrical installation and maintenance work on the drive should be carried out by qualified electricians.

The drive and adjoining equipment must be properly earthed.

Do not attempt any work on a powered drive. After switching off the mains, always allow the intermediate circuit capacitors 5 minutes to discharge before working on the frequency converter, the motor or the motor cable. It is good practice to check (with a voltage indicating instrument) that the drive is in fact discharged before beginning work.

The motor cable terminals of the drive are at a dangerously high voltage when mains power is applied, regardless of motor operation.

There can be dangerous voltages inside the drive from external control circuits even when the drive mains power is shut off. Exercise appropriate care when working with the unit. Neglecting these instructions can cause physical injury and death.

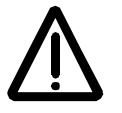

**WARNING!** There are several automatic reset functions in the drive. If selected, they reset the unit and resume operation after a fault. These functions should not be selected if other equipment is not compatible with this kind of operation, or dangerous situations can be caused by such action.

More Warnings and Notes are printed at appropriate instances along the text.

#### **Safety Instructions**

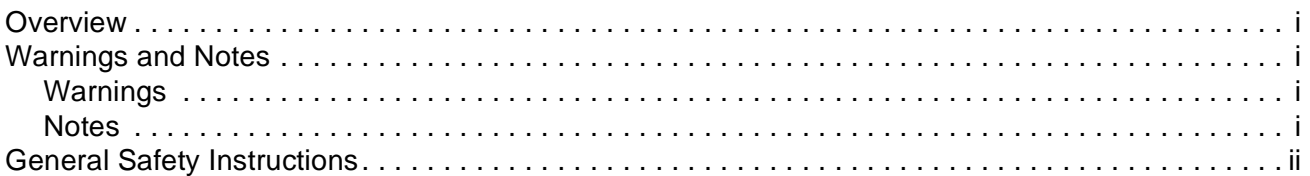

#### **Table of Contents**

#### **Chapter 1 - Introduction**

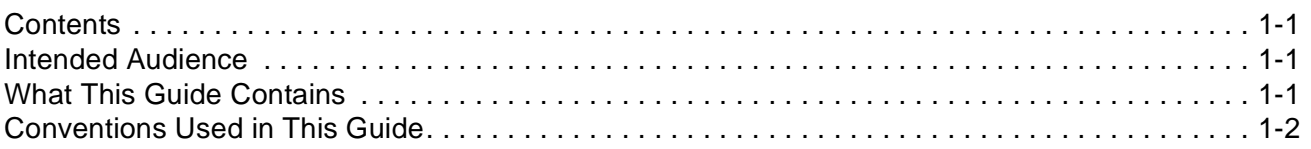

#### Chapter 2 - Overview

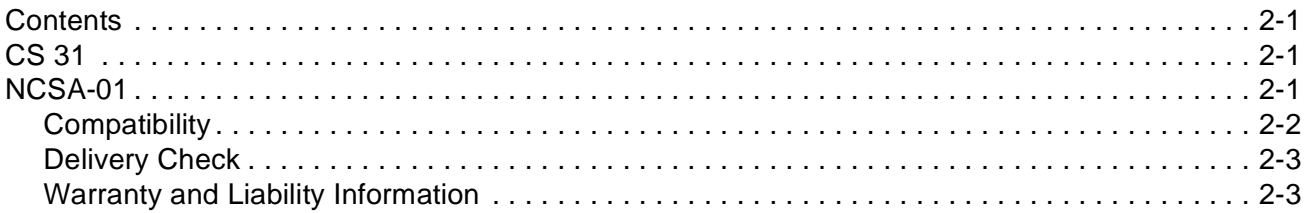

### **Chapter 3 - Mechanical Installation**

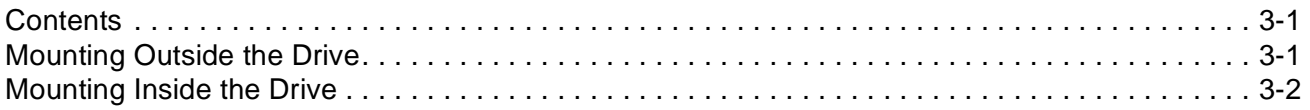

# **Chapter 4 - Electrical Installation**

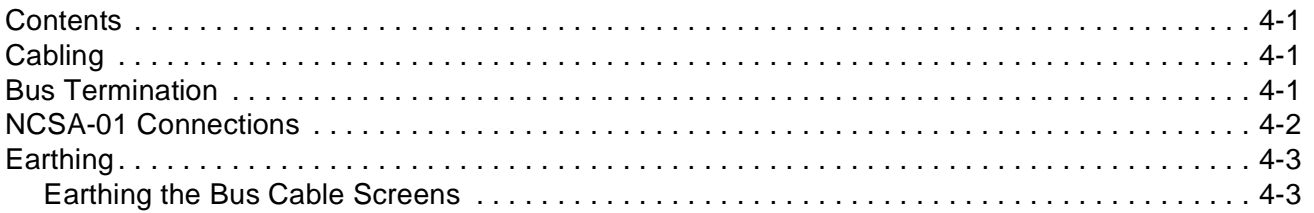

# **Chapter 5 - Programming**

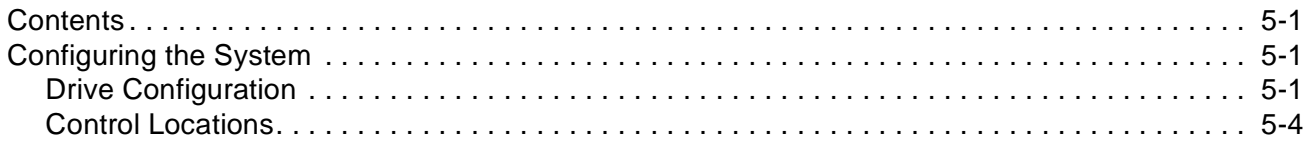

# **Chapter 6 - Communication**

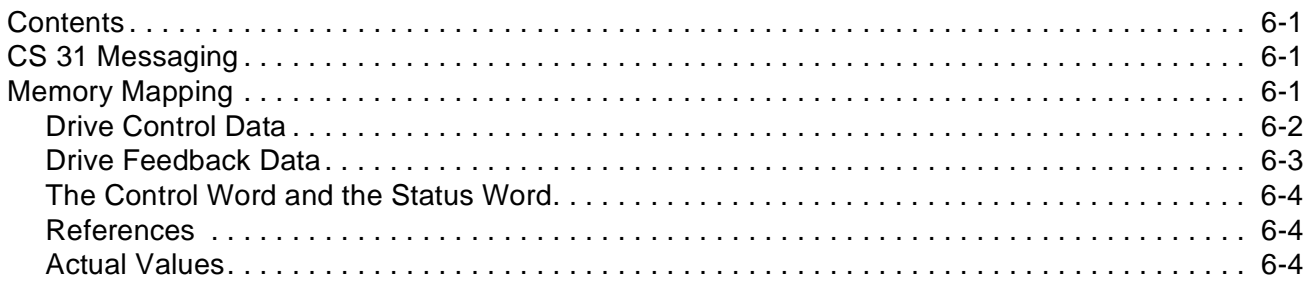

# **Chapter 7 - Fault Tracing**

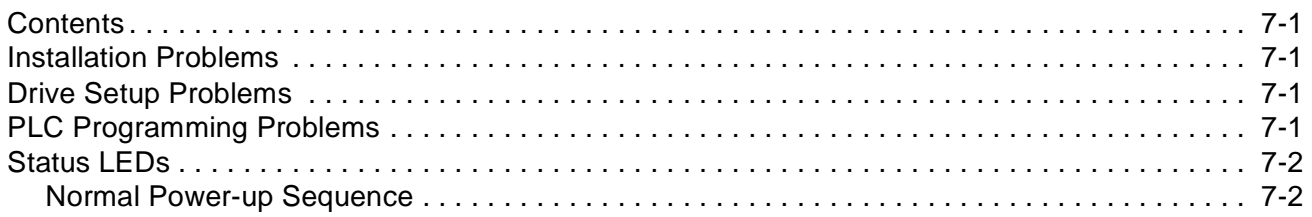

# Appendix A - Technical Data

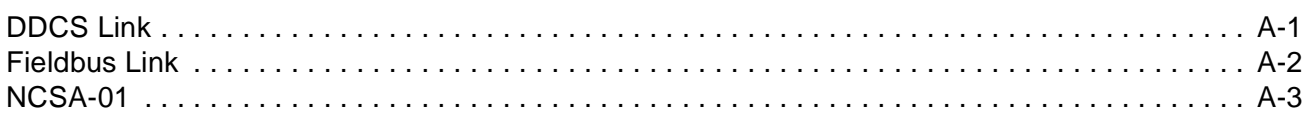

# **Appendix B - Ambient Conditions**

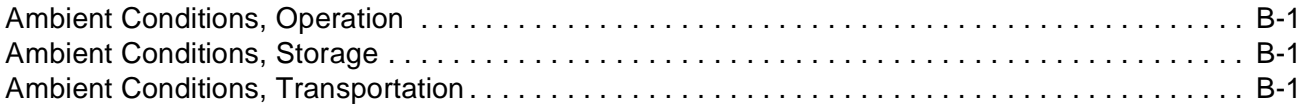

<span id="page-8-0"></span>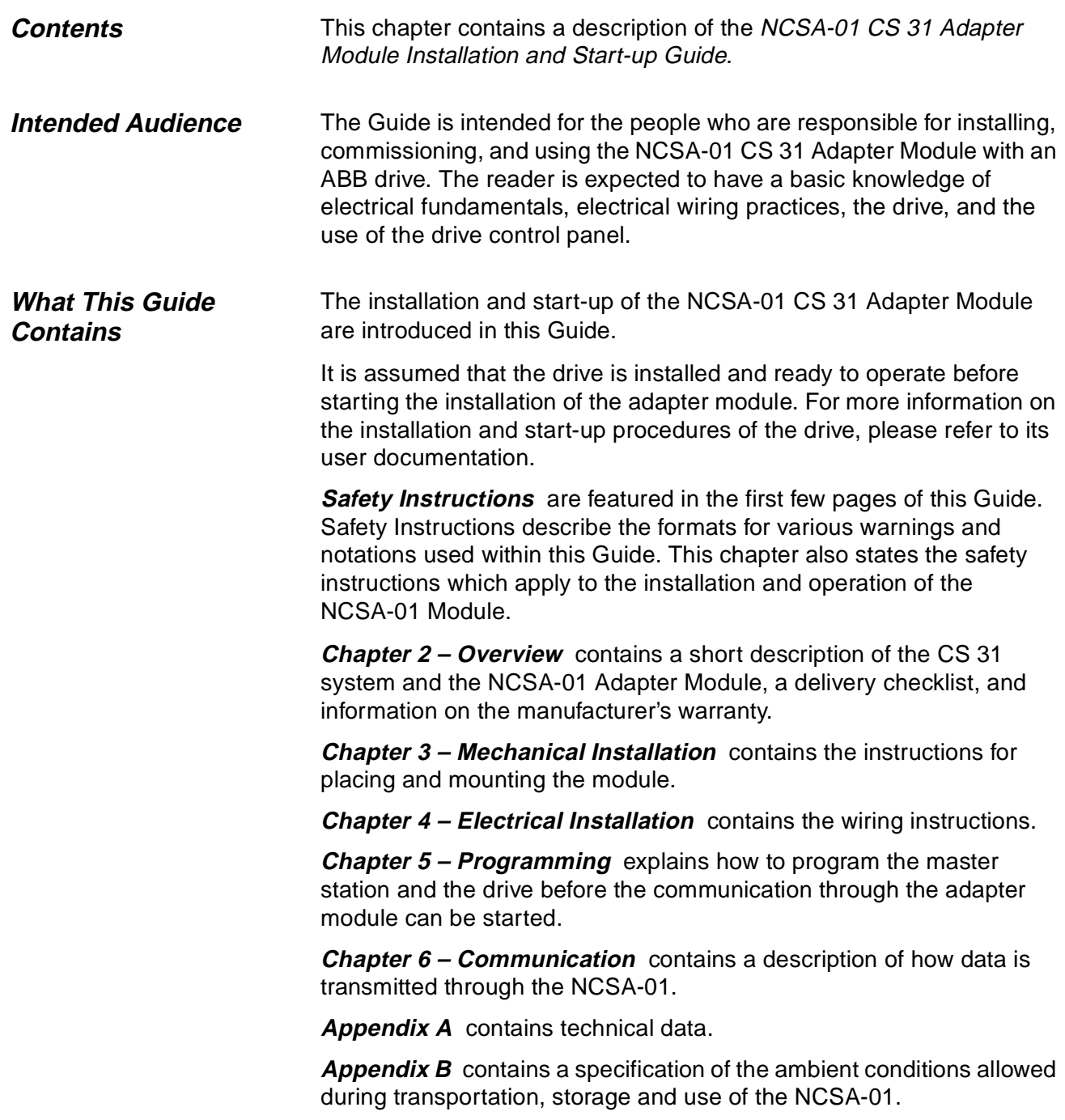

<span id="page-9-0"></span>Chapter 1 – Introduction

# **Conventions Used in This Guide**

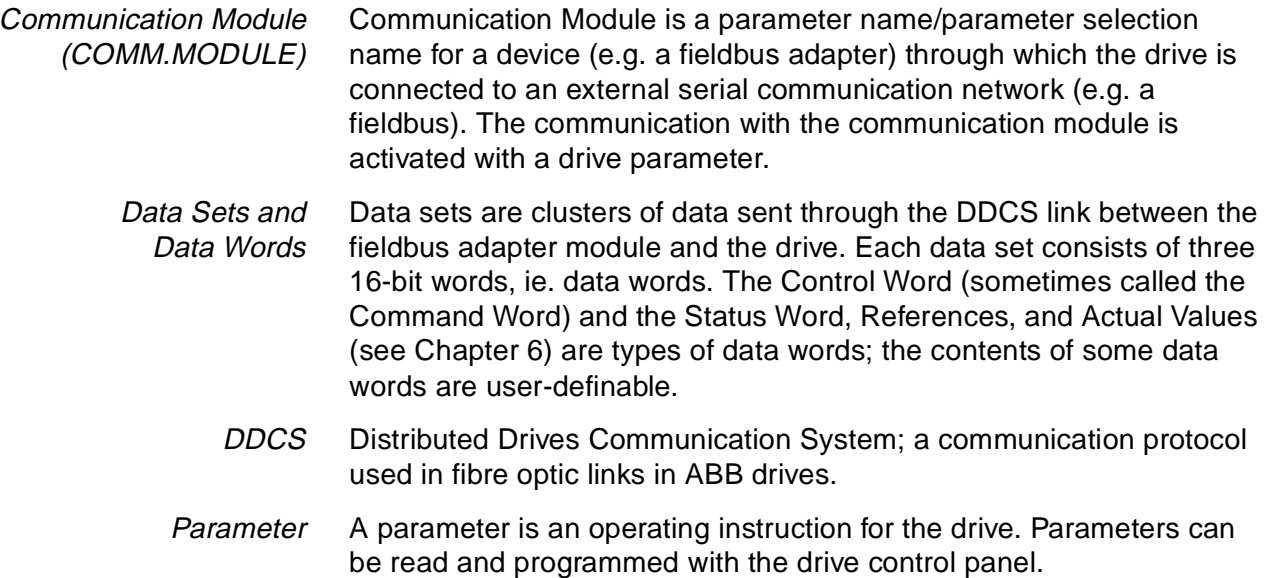

<span id="page-10-0"></span>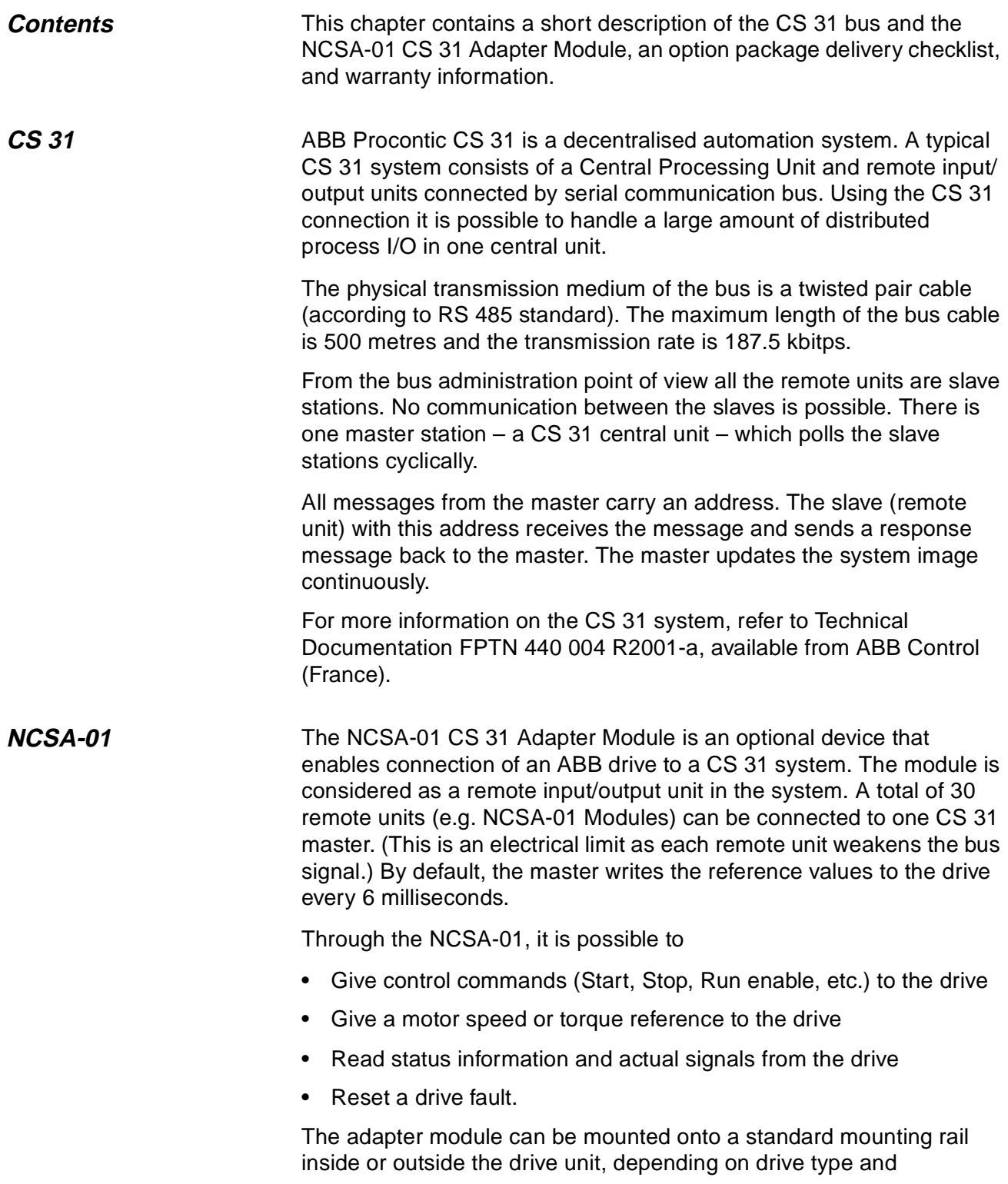

<span id="page-11-0"></span>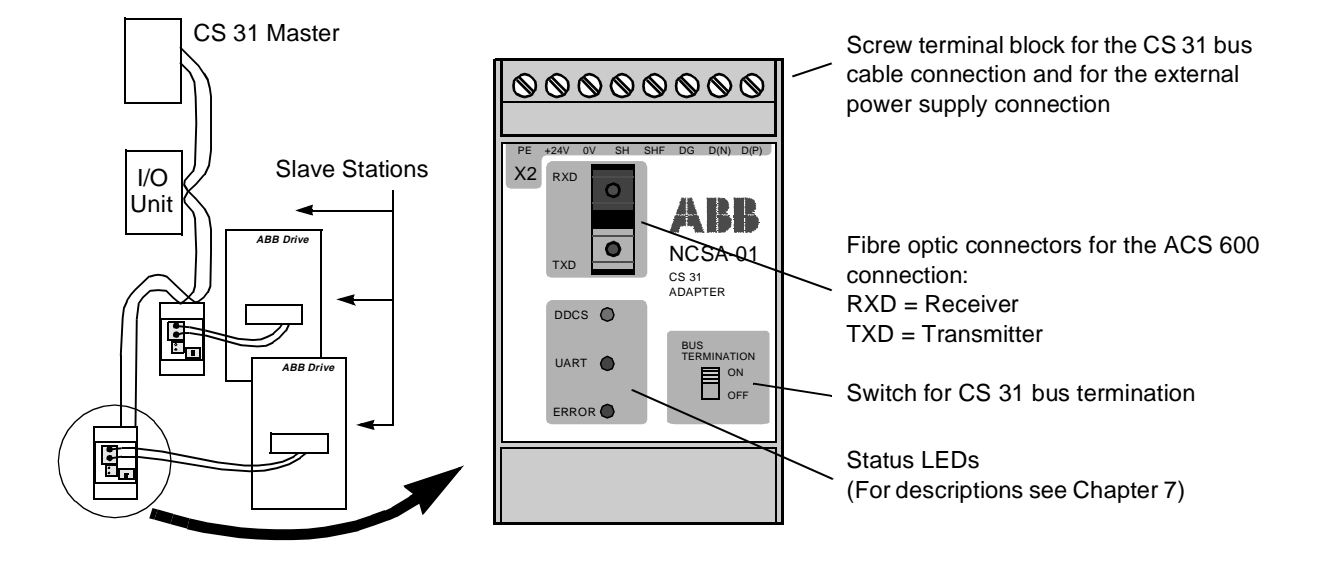

configuration. See the user documentation of the drive for module placement options.

**Compatibility** The NCSA-01 is compatible with the following ABB drives:

- ACS 300 (SW vsn CDD02E.9/CDE02E.9 or later)
- ACS 400
- ACS 600 SingleDrive (SW vsn 2.8 or later)
- ACS 600 MultiDrive
- ACS 600 MotionControl (ACP 600) (SW vsn 1.1 or later)
- ACS 600 CraneDrive (ACC 600)
- ACS 600 Pump and Fan Drive (ACF 600) (SW vsn AF0A1020 or later)
- ACS 1000
- DCS 500 (SW vsn 21.226 or later).

The NCSA-01 is compatible with the following CS 31 master stations:

- Central Processing Units: 07 KR 31, 07 KT 31, 07 KR 91, 07 KT 92, 07 KT 93, AC30
- PLC Couplers: 07 CS 61 and 07 CS 91 for ABB Procontic T200 and T300
- 07 CM 90 PC Board.

<span id="page-12-0"></span>**Delivery Check** The NCSA-01 option package contains:

- CS 31 Adapter Module, Type NCSA-01
- Two pairs (four pieces) of fibre optic cables
- Mounting rail
- This manual, the NCSA-01 Installation and Start-up Guide.

**Warranty and Liability Information** The warranty for your ABB drive and options covers manufacturing defects. The manufacturer carries no responsibility for damage due to transport or unpacking.

> In no event and under no circumstances shall the manufacturer be liable for damages and failures due to misuse, abuse, improper installation, or abnormal conditions of temperature, dust, or corrosives, or failures due to operation above rated capacities. Nor shall the manufacturer ever be liable for consequential and incidental damages.

> The period of manufacturer's warranty is 12 months, and not more than 18 months, from the date of delivery.

Extended warranty may be available with certified start-up. Contact your local distributor for details.

Your local ABB Drives company or distributor may have a different warranty period, which is specified in their sales terms, conditions, and warranty terms.

If you have any questions concerning your ABB drive, contact your local distributor or ABB Drives office.

The technical data and specifications are valid at the time of printing. ABB reserves the right to subsequent alterations.

Chapter 2 – Overview

<span id="page-14-0"></span>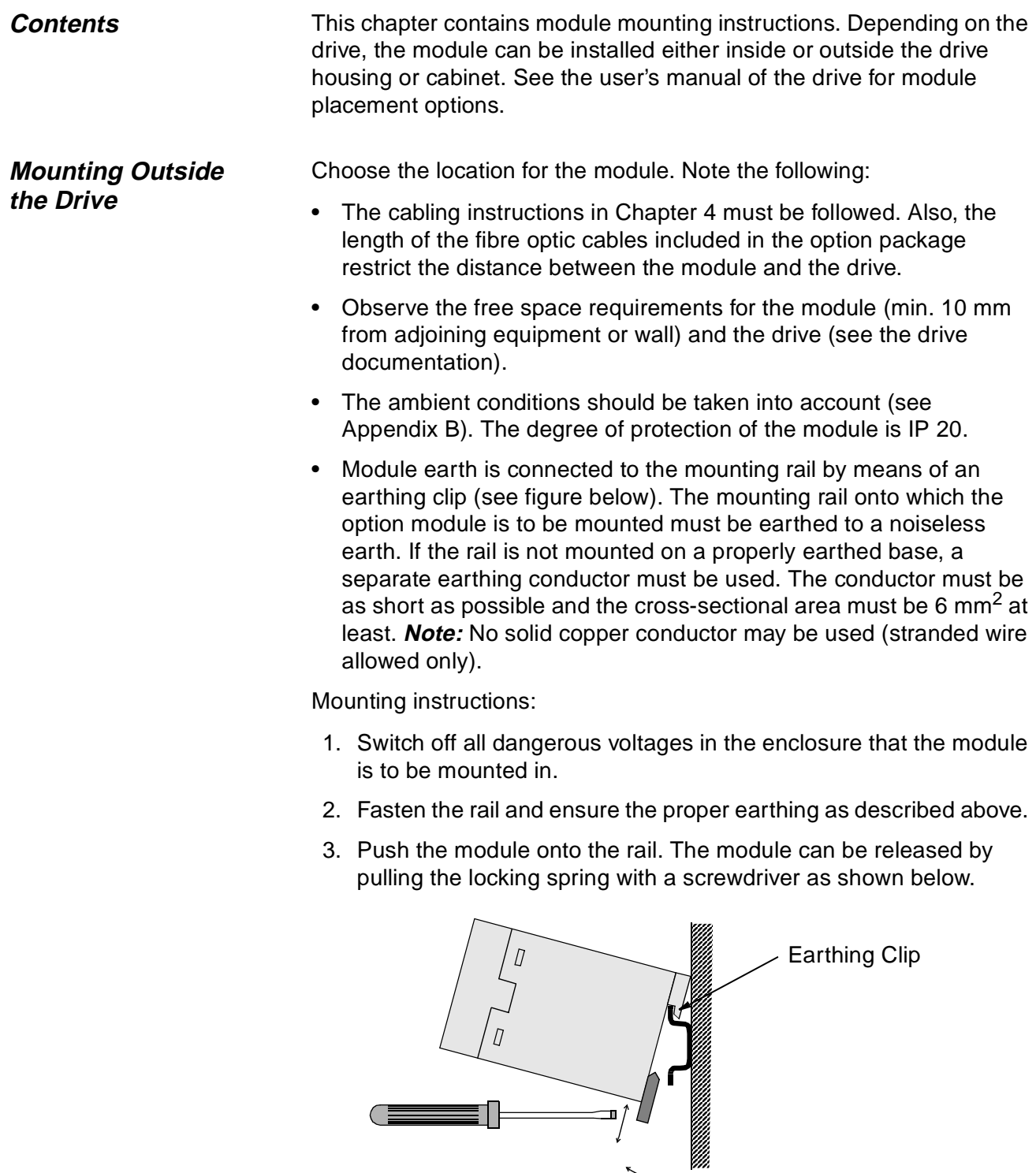

#### <span id="page-15-0"></span>**Mounting Inside the Drive**

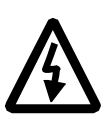

The work inside the drive should be carried out by a qualified electrician only.

**WARNING!** Pay attention to the slowly discharging voltage of the capacitor bank and the voltages that are connected from external control circuits to the inputs and outputs of the drive.

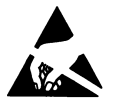

**WARNING!** Do not touch the printed circuit boards. The integrated circuits are extremely sensitive to electrostatic discharge.

Mounting instructions:

- 1. Stop the drive.
- 2. Switch off the power supply of the drive and all dangerous voltages connected to the inputs and outputs.
- 3. Wait for five minutes to ensure that the capacitors in the intermediate circuit have discharged.
- 4. Remove the front cover of the drive.
- 5. Ensure that the mains cable, motor cable and capacitor bank (UDC+ and UDC-) are not powered.
- 6. Locate the position for the module (see the drive documentation). Fasten the mounting rail to its place if not already installed. Observe the free space requirements for the module (min. 10 mm from adjoining equipment/wall).
- 7. Push the module onto the rail. The module can be released by pulling the locking spring with a screwdriver (see the figure above).

<span id="page-16-0"></span>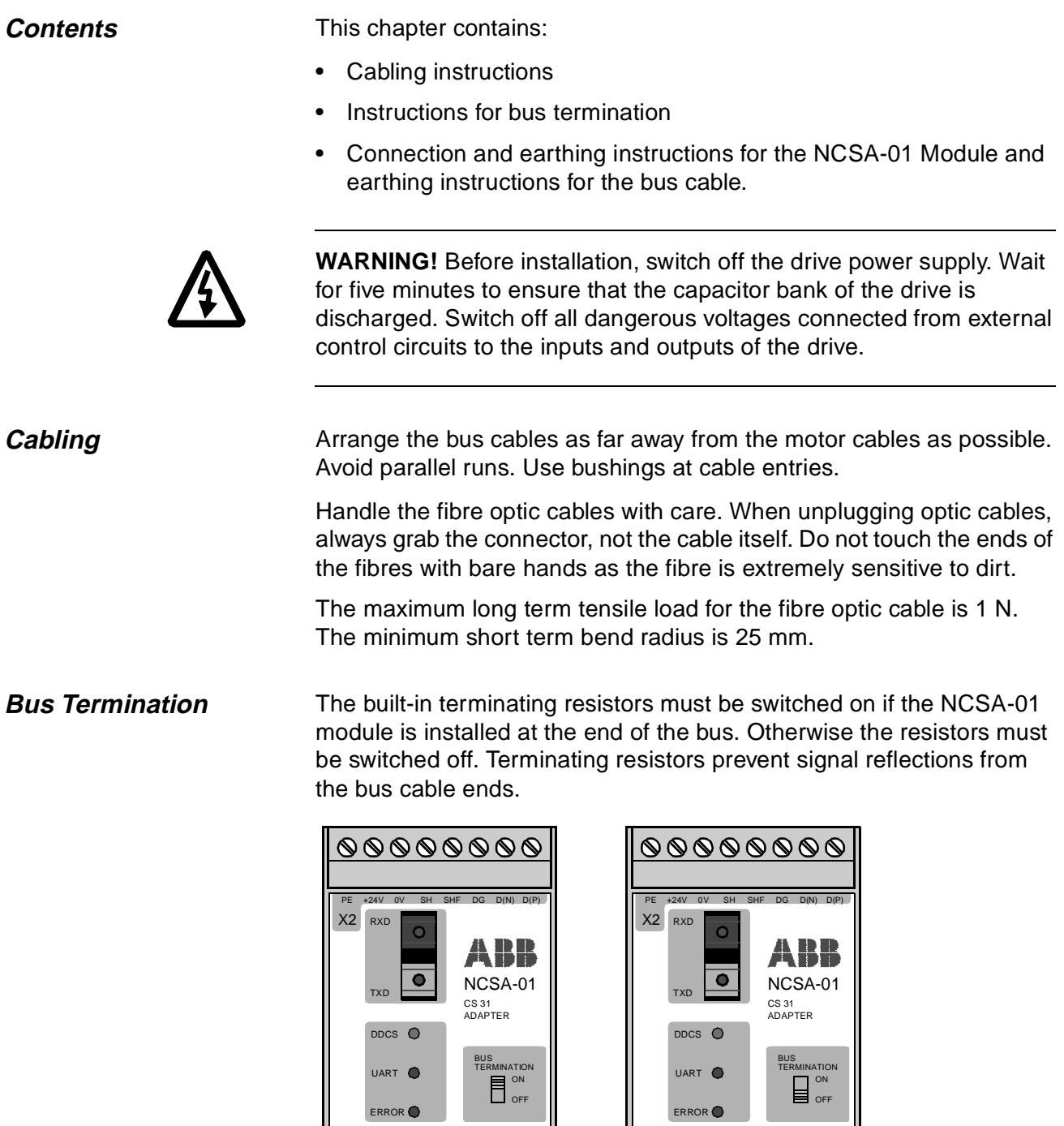

Figure 4-1 Terminating resistors on (left) and off (right).

### <span id="page-17-0"></span>**NCSA-01 Connections**

![](_page_17_Picture_2.jpeg)

Figure 4-2 Fibre optic link connecting the NCSA-01 adapter to the drive.

The NCSA-01 module is connected to the drive using a fibre optic cable link. Consult the drive documentation as to the corresponding terminals inside the drive.

The bus cable and the external power supply are connected to terminal block X2 on the NCSA-01.

![](_page_17_Picture_171.jpeg)

Figure 4-3 Description of terminal block X2.

<span id="page-18-0"></span>![](_page_18_Picture_202.jpeg)

terminal is to be connected to the SHF terminal on each module (as shown in Figure 4-4 below) in order to provide a common reference potential to all modules on the bus.

**Earthing the Bus Cable Screens** The bus cable screen may be directly earthed at one station only. At other stations the cable screen should be earthed via an RC filter. A wiring example in given below.

![](_page_18_Figure_4.jpeg)

Figure 4-4 CS 31 bus cable connection.

Chapter 4 – Electrical Installation

<span id="page-20-0"></span>![](_page_20_Picture_91.jpeg)

| <b>NCSA-01</b><br>Par. No.*                                                      | <b>Parameter Name</b> | <b>Alternative Settings</b>             | <b>Default</b><br><b>Setting</b> | Remark                               |
|----------------------------------------------------------------------------------|-----------------------|-----------------------------------------|----------------------------------|--------------------------------------|
| 01                                                                               | <b>MODULE TYPE</b>    |                                         | NCSA-01 Vx.x                     | Read-only                            |
| 02                                                                               | <b>PROTOCOL</b>       |                                         | (0)                              | Read-only                            |
| 03                                                                               | <b>MODULE ID</b>      | $(0)$ WORD; $(1)$ BINARY                | $(0)$ WORD                       |                                      |
| 04                                                                               | <b>STATION NUMBER</b> | $05$ (Word Mode)<br>0  57 (Binary Mode) | 1                                |                                      |
| 05                                                                               | ADDR INDEX            | $(0)$ LOWER; $(1)$ UPPER                | $(0)$ LOWER                      | Ineffective in<br><b>Binary Mode</b> |
| 06                                                                               | DATA SETS             | 1; 2; 3                                 | 1                                |                                      |
| 07                                                                               | DATA SET1 CONST       | 0  32767 (1 $\triangle$ 6 ms)           | 1                                |                                      |
| 08                                                                               | DATA SET2 CONST       | 0  32767 (1 $\triangle$ 6 ms)           | 1                                |                                      |
| 09                                                                               | DATA SET3 CONST       | 0  32767 (1 $\triangle$ 6 ms)           | 1                                |                                      |
| 10                                                                               | DATA SET OFFSET       | 1255                                    | 1                                |                                      |
| *The drive parameter group in which the parameters appear depends on drive type. |                       |                                         |                                  |                                      |

Figure 5-1 Table of NCSA-01 configuration parameters.

![](_page_21_Picture_174.jpeg)

also affected by the setting of DATA SETS (see below).

05 ADDR INDEX Two NCSA-01 modules can share the same station number, providing that they are both in Word Mode, and that this parameter is set to LOWER on one module and to UPPER on the other.

This parameter has no effect in Binary Mode.

06 DATA SETS This parameter selects the number of data sets used in CS 31 communication. The default selection (1) denotes that one data set is sent in each direction. Parameter value 2 enables the use of 2 data sets in each direction, and value 3 enables all 3 data sets per direction.

> Each data set (abbreviated DS) normally contains three 16-bit data words (DW). However, the overall message length is limited to 16 bytes (8 words) in Word Mode or 15 bytes (7 words) in Binary Mode.

> The I/O memory of the CS 31 master is divided between the slaves on the bus. Thus, the number of Binary Mode slaves decreases when the value of this parameter is increased.

The message frame lengths for each parameter value are shown below. The actual contents of the messages and the memory addresses for the data are detailed in Chapter 6.

06 DATA SETS = 1:

![](_page_22_Figure_8.jpeg)

![](_page_22_Figure_9.jpeg)

![](_page_22_Figure_10.jpeg)

06 DATA SETS = 3:

![](_page_22_Figure_12.jpeg)

\*Included in Word Mode only

<span id="page-23-0"></span>![](_page_23_Picture_95.jpeg)

<span id="page-24-0"></span>![](_page_24_Picture_122.jpeg)

<span id="page-25-0"></span>**Drive Control Data** The figure below shows the message frame for drive control data.

**Note:** The numbering of the control data sets shown below applies when Parameter 10 DATA SET OFFSET is set to its default, 1. For information on selecting different data set numbers, see Chapter 5, section 10 DATA SET OFFSET.

![](_page_25_Picture_183.jpeg)

\*Included only when Parameter 06 DATA SETS =  $2$  or  $3$ 

\*\*Included only when Parameter 06 DATA SETS = 3

The drive control data is mapped in the memory of the CS 31 master as follows:

![](_page_25_Picture_184.jpeg)

#### <span id="page-26-0"></span>**Drive Feedback Data** The figure below shows the message frame for drive feedback data.

**Note:** The numbering of the control data sets shown below applies when Parameter 10 DATA SET OFFSET is set to its default, 1. For information on selecting other data set numbers, see Chapter 5, section 10 DATA SET OFFSET.

![](_page_26_Picture_180.jpeg)

\*Included only when Parameter 06 DATA SETS = 2 or 3

\*\*Included only when Parameter 06 DATA SETS = 3

The drive feedback data is mapped in the memory of the CS 31 master as follows:

![](_page_26_Picture_181.jpeg)

<span id="page-27-0"></span>**The Control Word and the Status Word** The Control Word is the principal means for controlling the drive from a fieldbus system. It is sent by the fieldbus master station to the drive, the adapter module acting as a transparent link. The drive switches between its states according to the bit-coded instructions on the Control Word. The Status Word is a word containing status information, sent by the drive to the master station. The contents of both the Control and Status Words are explained in the drive documentation.

> The Control and Status Words are not altered by the NCSA-01 in any way, excepting Bit 15 of the Status Word, which is turned on by the module in case of an error in the DDCS communication between the module and the drive.

**References** References are 16-bit words containing a sign bit and a 15-bit integer. A negative reference (indicating reversed direction of rotation) is formed by calculating the two's complement from the corresponding positive reference.

> ABB drives can receive control information from multiple sources including analogue and digital inputs, the drive control panel and a communication module (e.g. NCSA-01). In order to have the drive controlled through Interbus-S, the communication module must be defined as the source for control information, eg. Reference. The scaling of the integer received from the master as Reference is drivespecific. See its Programming Manual for available control source selections and Reference scaling factors.

**Actual Values** Actual Values are 16-bit words containing information on the operation of the drive. The functions to be monitored are selected with a drive parameter. The scaling of the integers sent to the master as Actual Values depends on the selected function. Please refer to the drive documentation.

<span id="page-28-0"></span>![](_page_28_Picture_102.jpeg)

# **Drive Setup Problems**

![](_page_28_Picture_103.jpeg)

# **PLC Programming Problems**

Consult the documentation of the CS 31 master.

<span id="page-29-0"></span>![](_page_29_Picture_150.jpeg)

<span id="page-30-0"></span>**DDCS Link Compatible Devices:** All ABB Fieldbus Adapter modules, ABB ACS 300, ACS 400, ACS/ACP/ACC/ACF 600, ACS 1000, DCS 500 Drives

**Size of the Link:** 2 stations (3 to 248 in Multiple Drive Control)

#### **Medium:** Fibre optic cable

- Construction: Plastic core, diameter 1 mm, sheathed with plastic jacket
- Attenuation: 0.31 dB/m
- Maximum Length between Stations: 10 m
- Specifications:

![](_page_30_Picture_110.jpeg)

**Topology:** Point-to-point (Ring in Multiple Drive Control) **Serial Communication Type:** Asynchronous, half Duplex **Transfer Rate:** 4 Mbit/s

**Protocol:** Distributed Drives Communication System (DDCS) **Connectors:** Blue – receiver; grey – transmitter

#### <span id="page-31-0"></span>**Fieldbus Link Compatible Devices:** All devices compatible with the ABB Procontic CS 31 protocol

#### **Size of the Link:** 22 stations

**Medium:** Shielded, twisted pair RS-485 cable

- Termination: 120  $\Omega$ , ¼ W resistor (built in the NCSA-01 module)
- Maximum Bus Length: 500 m
- Specifications:

![](_page_31_Picture_99.jpeg)

• Examples: Alcatel MCX-T, Draka Dracoda 2903

**Topology:** RS-485 Serial Link

**Serial Communication Type:** Asynchronous, half Duplex **Transmission Rate:** 187.5 kbitps **Protocol:** CS 31

#### <span id="page-32-0"></span>**NCSA-01 Enclosure:** Plastic, dimensions 45 × 75 × 105 mm; degree of protection IP 20

**Mounting:** Onto a standard mounting rail

**Settings:** Via drive interface (control panel)

**Current Consumption:** 65 mA at 24 V d.c.

#### **Connectors:**

- Light transmitter (grey) and receiver (blue) (Hewlett-Packard Versatile Link) for connection to the drive
- One Combicon MVSTBW 2,5/8-ST-5,08 (8-pole, cross-section 2.5 mm<sup>2</sup> max.) screw terminal block for the fieldbus and power supply:

![](_page_32_Picture_114.jpeg)

#### **General:**

- All materials are UL/CSA approved
- Complies with EMC Standards EN 50081-2 and EN 50082-2

Appendix A – Technical Data

<span id="page-34-0"></span>![](_page_34_Picture_148.jpeg)

Appendix B – Ambient Conditions

![](_page_37_Picture_0.jpeg)

**ABB Industry Oy** Drives P.O.Box 184 FIN-00381 Helsinki FINLAND Telephone: +358 10 22 2000<br>Telefax: +358 10 22 2268 Telefax: +358 10 22 22681<br>Internet: http://www.abb.cor http://www.abb.com/automation NCSA-01/EN<br>3AFY 58920029 R0225<br>EFFECTIVE: 1.12.1999<br>SUPERSEDES: 1996-02-01 SUPERSEDES: 1996-02-01EFFECTIVE: 1.12.1999 3AFY 58920029 R0225 NCSA-01/EN